# تركيب وإعداد GitLab DevOps platform مجانا على السيرفر.

محمد الشناق © 2020

اربد لتكنولوجيا المعلومات

www.irbidnet.com

# ما هو GitLab

GitLab هو نظام لادارة المشاريع البرمجية ما يتضمنه من تخطيط للمشروع وادارة الكود المصدري للمشروع (Version control) بواسطة مستودعات Git،<br>يتيح GitLab لاعضاء الفريق الوصول لصفحات المشروع و ادارة الكود المصدري للمشروع وتدوين البرمجة والتطوير.

النظام الاساسي مبني على تقنية برنامح Git الذي طوره لينس تورفالدز (Linus Torvalds) لادارة المستودعات البرمجية ولينس (Linus) هو نفسه مطور نواة نظام التشغيل لينكّس.

يتوفر المشروع باكثر من رخصة وهي:

- Enterprise Edition) GitLab EE): وهي النسخة المتقدمة من النظام والتي تتطلب الحصول على رخصة ، والحصول على رخصة يعني دفع مبالغ نقدية (علما<br>بانه عكن استخدامها بدون رخصة ولكن عندها سوف تحصل فقط على ميزات GitLab CE.
	- Community Edition) GitLab CE): وهي النسخة مفتوحة المصدر من النظام والتي عكن استخدامها مجانا دون الحاجة لترخيص.

للاطلاع على الفرق بين النستخين راجع الرابط https://about.gitlab.com/install/ce-or-ee/

عكن استخدام النظام (كلا الرخصتين المجانية والمدفوعة) على الكلاود الخاص بشركة GitLab ويسمى عندها Hosted (مستضاف) او عكن تحميل ملفات النظام<br>وتركيبها على السيرفر الخاص بك وعندها تسمى Self-Managed (مدارة من قبلك). عكن الاطلاع

### الشاشة الرئيسية لادارة GitLab المستضافة بالكامل (Self-Hosted)

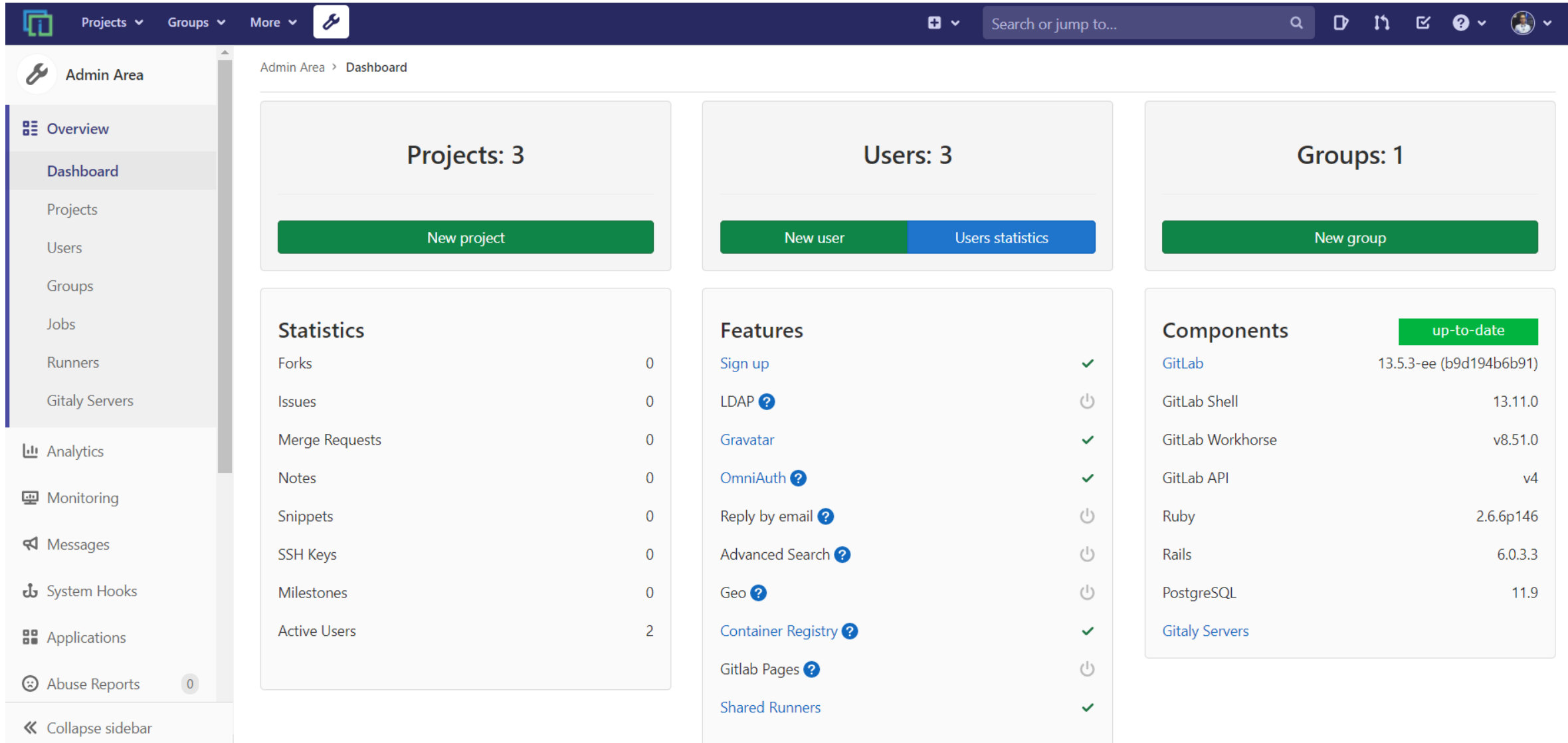

## متطلبات تشغيل GitLab

مكن معرفة متطلبات التشغيل الاساسية لتشغيل GitLab من خلال الرابط https://docs.gitlab.com/ee/install/requirements.html

<u>عتاد الهارد ودير المطلوب (اقل ما مكن)</u>

- معالج ب 4 انوية
- ذاكرة رام 4 جيجا بايت

#### <u>أنظمة التشغيل المدعومة</u>

- Ubuntu (16.04/18.04/20.04)
	- Debian  $(9/10)$   $\bullet$
	- CentOS  $(6/7/8)$   $\bullet$
- openSUSE (Leap 15.1/Enterprise Server 12.2)
	- Red Hat Enterprise Linux .
		- Oracle Linux •

# آوامر تركيب GitLab EE على سيرفر Centos 8 Linux

نستخدم هذه الاوامر على نسخة لينكس 8 جديدة على سيرفر جديد (لم يسبق وان تم تركيب اي برمجيات عليه) (Fresh Installed) ويتم استبدال رابط الموقع yourwebsite.example.com برابط موقعك بعد ان تقوم على تحويل قيد الدي ان اس لاي بي السيرفر بشكل صححى

sudo dnf -y update sudo dnf install -y curl policycoreutils openssh-server sudo systemctl enable sshd sudo systemctl start sshd sudo firewall-cmd --permanent --add-service=http sudo firewall-cmd --permanent --add-service=https sudo systemctl reload firewalld sudo dnf install postfix sudo curl https://packages.gitlab.com/install/repositories/gitlab/gitlab-ee/script.rpm.sh | sudo bash sudo EXTERNAL\_URL="https://yourwebsite.example.com" dnf install -y gitlab-ee

> <https://docs.gitlab.com/omnibus/installation/> التالي الرابط راجع للمزيد ولضبط اعدادات GitLab راجع الرابط التالي <https://docs.gitlab.com/omnibus/settings/README.html>

# مصادر ومراجع

- · مستندات التوثيق الخاصة ب GitLab ، https://docs.gitlab.com/ ، GitLab
- https://www.wired.com/2012/05/torvalds-github/ . Linus Torvalds Invented Git .